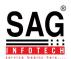

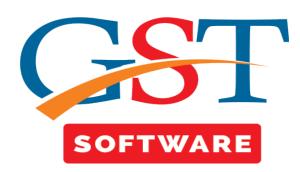

## **MASTER**

• On the left side of the Desktop Application a menu panel will be presented, when user clicks on the Menu panel, menu will be opened as shown below.

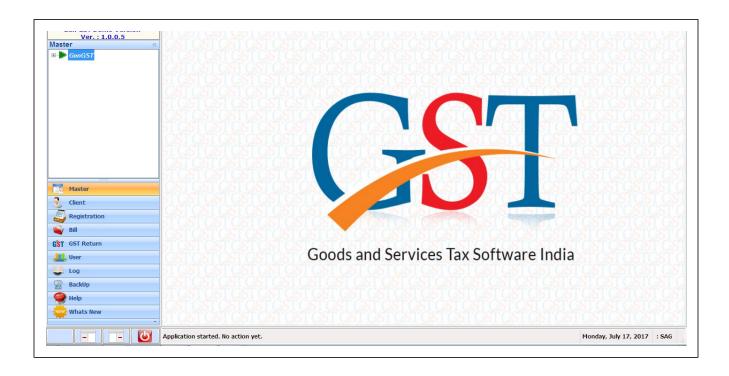

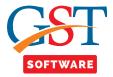

 The menu panel begins with the Masters Creation menu. Click on Master in order to fill the details.

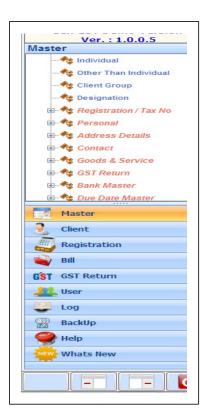

• Our Gen GST Desktop Application will be provided extended Masters Creation facility in which user can create masters of almost every database which will be used further in the application. From this user need not to enter the same data, again and again, anywhere in the software. It will save the time and increase the working speed.